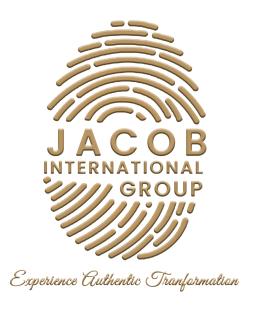

# SOCIAL MEDIA QUICK GUIDE

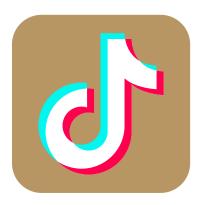

TIKTOK

### **Summary**

- 1. Account Set up
- 2. Adding a Profile Photo or Video
- 3. To Change your Username
- 4. To Change Language Preference
- 5. To add Social Media Accounts to your Profile
- 6. How to Create a New Video
- 7. How to Grow your Audience
- 8. Switching to a Creator or Business Account
- 9. Steps to set-up a Pro Account
  - 10. Steps in Pictures

### **Account Set up**

- 1. Download TikTok from Google Play or the App Store.
- 2. Open the app.
- 3. Go to ME.
- 4. Choose a method of sign-up (email, phone number, existing social).

# **Adding a Profile Photo or Video**

- 1. Go to ME.
- 2. Tap Edit Profile.
- 3. Tap Change Photo or Change Video.
- 4. For photos, select Take a photo or Upload photo. For video, select from your gallery. (20X20 PEXELS MINIMUM)

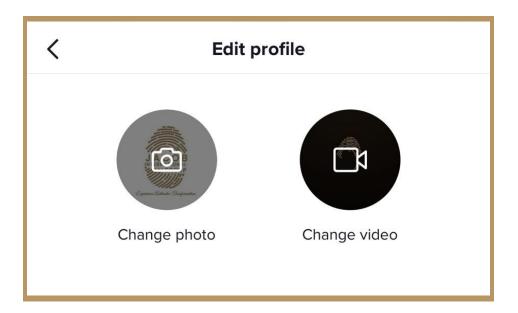

# To Change your Username

- 1. Go to ME.
- 2. Tap Edit Profile.
- 3. Enter your desired username.

Note: Your username can only be changed once every 30 days. Usernames can only contain letters, numbers, underscores, and periods. However, periods can't be put at the end of the username.

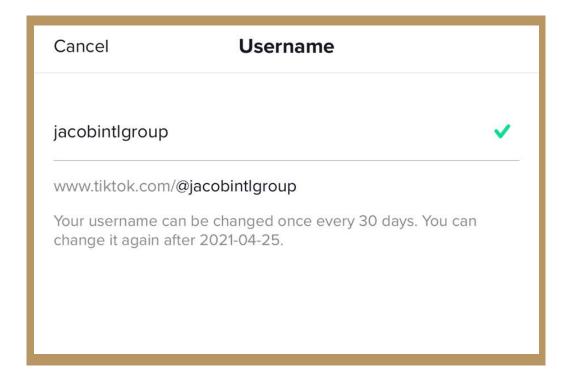

# **To Change Language Preferences**

- 1. Go to ME.
- 2. Tap ..., located on the top right corner.
- 3. Tap Language.
- 4. Select your preferred language from the list.

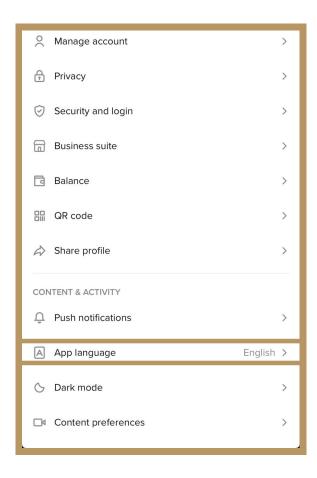

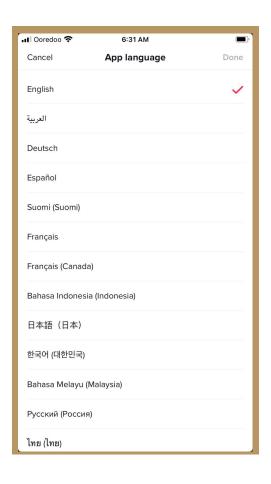

# To add Social Media Accounts to your Profile

- 1. Go to ME.
- 2. Tap ..., located on the top right corner.
- 3. Select Add Instagram to your profile or Add YouTube to your profile to link your social media accounts.

#### **How to Create a New Video**

- 1. Tap + at bottom of the screen.
- 2. Upload content from your device Library or use the TikTok camera.
- 3. Add Sounds, Effects, Filters, or other camera tools.
- 4. Start your video by pressing the Record button.
- 5. Record your content.
- 6. Tap the check mark.
- 7. Make additional edits on the post page.
- 8. Post your video!

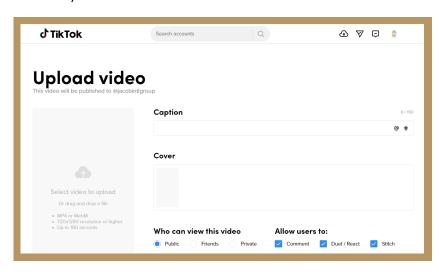

# **How to Grow your Audience**

#### 1. Get to know your audience

- Analytics is a great resource to get insight into your top trending videos and audience engagement
- View your follower list, likes, and video comments
- Engage with your audience by reading, reacting, and replying to comments

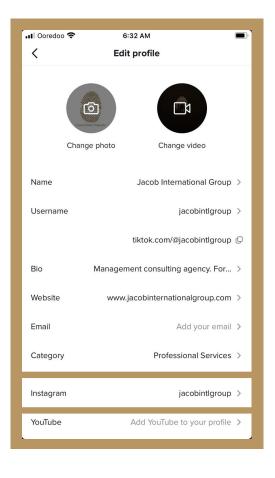

#### 2. Collaborate with other creators

TikTok is a creator community. Collaborating with other creators helps your content reach wider audiences. Reach out to other interesting creators!

#### Some factors to consider when looking for collaborators:

- Similar content categories and genres
- Similar video format
- Similar audience size

#### Reach out to other creators in the community:

- Make sure you're following each other
- Comment and engage with their content
- Chat or meet on TikTok or at creator events

#### Brainstorm ways to collaborate:

- Appear or make a cameo in each other's videos
- Tag each other in captions or challenges

#### 3. Participate in trending hashtag challenges

Trending hashtags are a creative way to find new topics that will get your content exposed to more viewers. Participating in challenges also helps you engage with the community.

#### 4. Post videos regularly

Being active on the platform gives your audience something to tune in and look forward to. Posting 3-5 videos per week has proven to be successful for steady growth.

#### 5. Connect with your community outside of TikTok

- Post your TikTok videos on other social media accounts
- Share a link of your TikTok video to friends and viewers outside of TikTok

# **Switching to a Creator or Business Account**

Enabling an optional Pro Account can provide additional tools to help you grow and track your performance. Such as analytics!

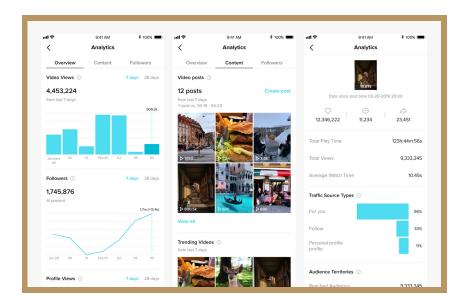

### Steps to set-up a Pro Account

- 1. From your profile page, open the Privacy and Settings tab.
- 2. Choose "Manage My Account".
- 3. Tap "Switch to Pro Account" and follow the steps from there.

#### **NOTES:**

There are numerous way creators can monetize on TikTok, as available in applicable jurisdictions:

### - TikTok Creator Marketplace

TikTok Creator Marketplace (TCM) is the official platform for brand and creator collaborations on TikTok.

#### - TikTok LIVE

Users who meet the criteria under Virtual Items Policy are able to live-stream and can monetize through gifts.

# **Steps in Pictures**

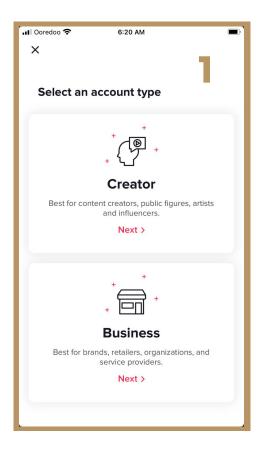

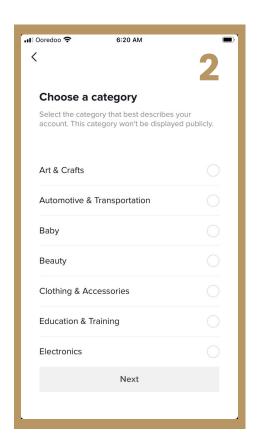

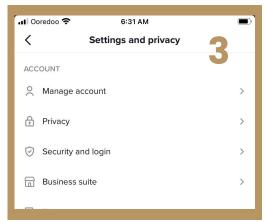

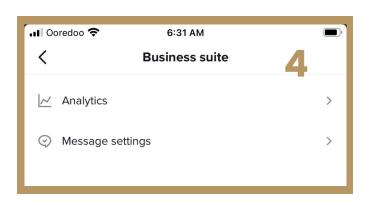

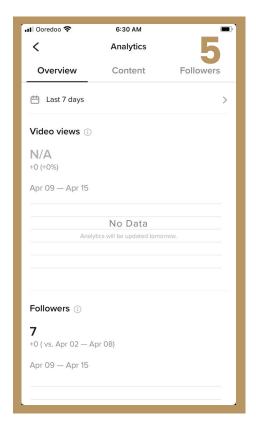